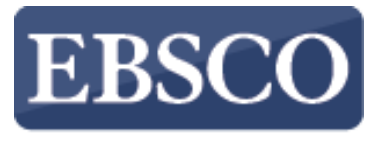

**INFORMATION SERVICES** 

### Tutorial de Uso

# **ZEBSCOhost** Avançado

JAN 2022 AR

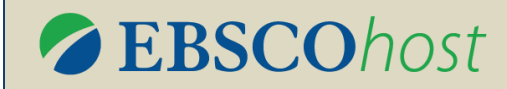

#### **Tópicos**

### **OPERADORES BOOLEANOS CAMPOS DE BUSCA BUSCAS ADICIONAIS**

- Assuntos
- Publicações
- Índices
- Imagem

#### **BUSCA AVANÇADA HISTÓRICO DE BUSCA**

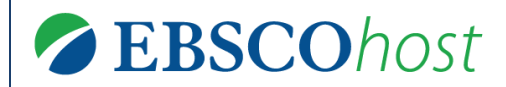

#### **Operadores Booleanos**

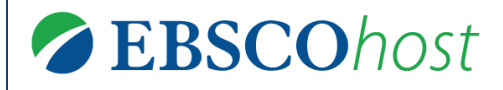

#### **Operadores Booleanos**

- Operadores booleanos são **conectores lógicos** utilizados para ampliar ou reduzir os resultados de uma busca.
- Nas interfaces EBSCO, eles são os seguintes:
	- **AND** para somar duas ou mais expressões com uma diferença de até 5 palavras entre elas;
	- **NOT** para retirar uma expressão da lista de resultados;
	- **OR** nos casos de poucos resultados e a certeza de termo correto, ampliar os resultados trazendo uma *ou* outra expressão indicadas.

*Uma curiosidade: a expressão booleano vem de [George Boole](http://pt.wikipedia.org/wiki/George_Boole), matemático inglês, criador da álgebra booleana.*

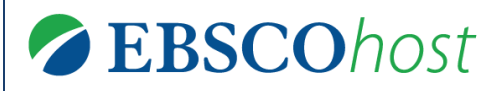

### **Operadores Booleanos**

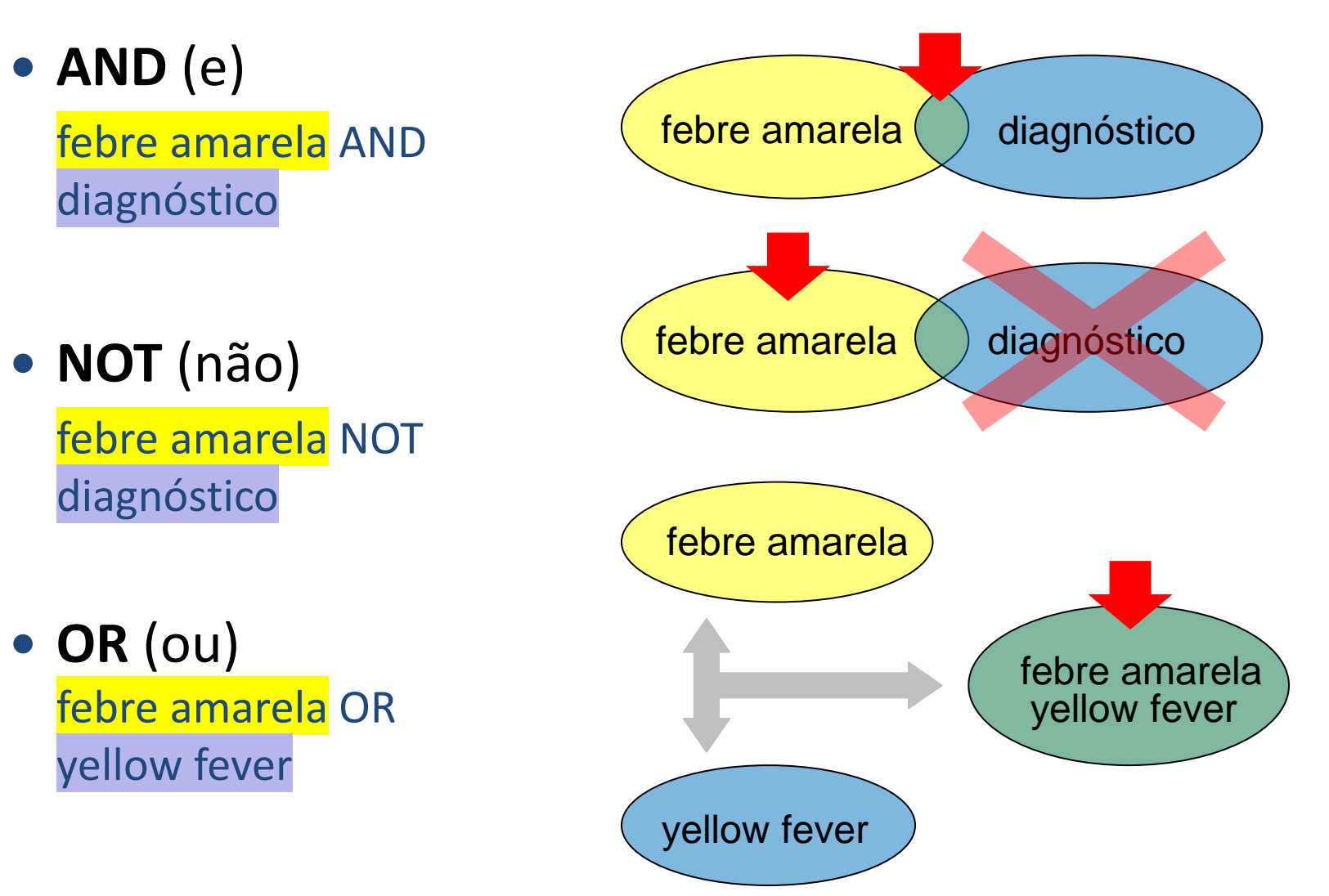

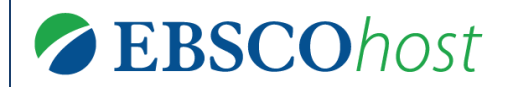

#### **Campos de Busca**

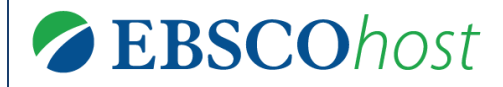

#### **Campos de Busca**

- Os campos de busca são os campos de descrição de um documento: o **título**, **autores**, **DOI**, **resumo**, entre vários outros.
- Buscar em campos específicos facilita e agiliza o processo de recuperação de informações. Afinal, é mais fácil buscar um *título* somente em uma lista de *títulos* do que buscar em todos os campos disponíveis.

PMID:

23281415

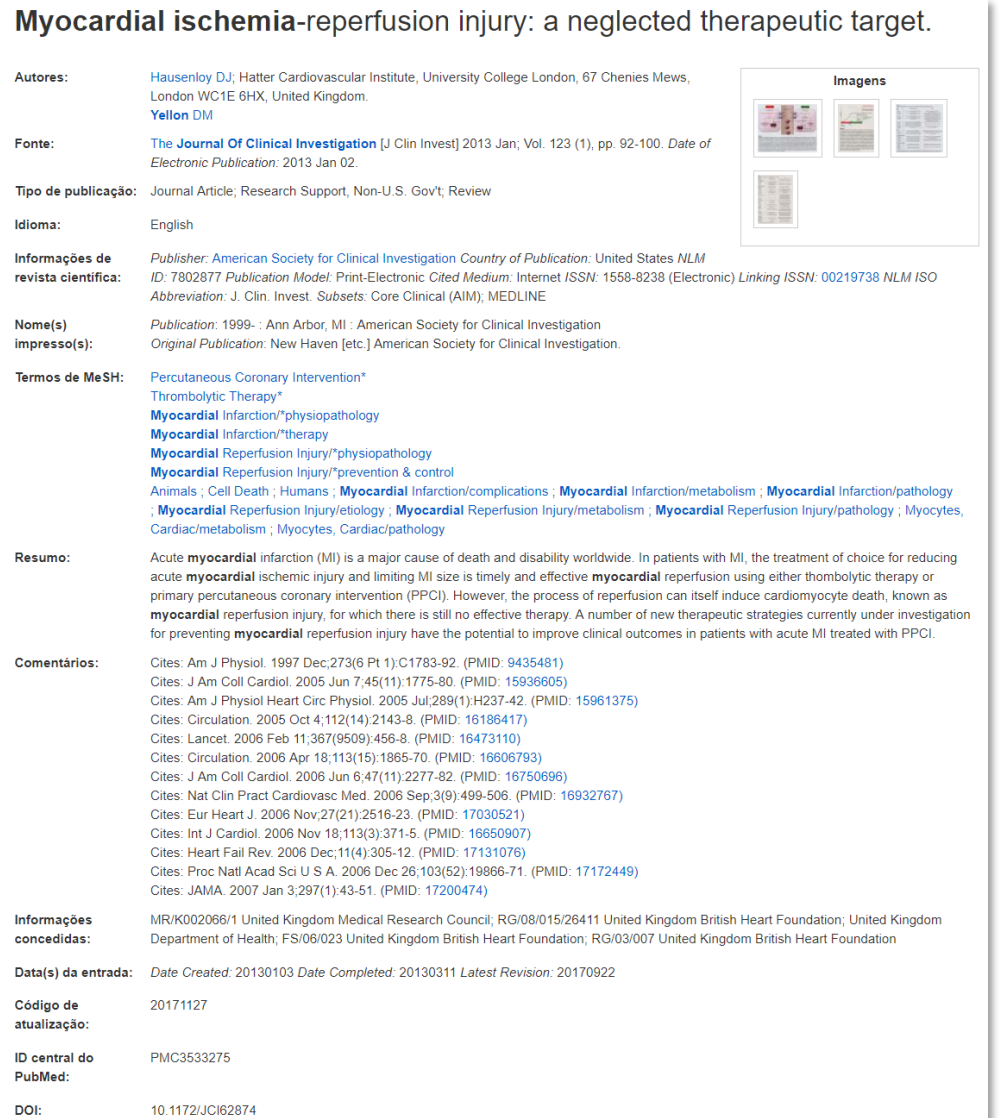

#### **Campos de Busca**

- Este é um exemplo de registro bibliográfico composto de vários campos de busca.
- Dependendo do tipo de conteúdo vão existir campos específicos para aquela temática.
- Um exemplo são os conteúdos de saúde que, em geral, apresentam o **PMID**, uma identificação única oferecida pela *PubMed*.

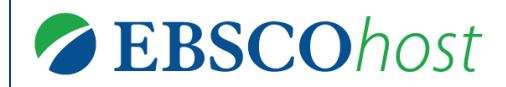

#### **Buscas Adicionais**

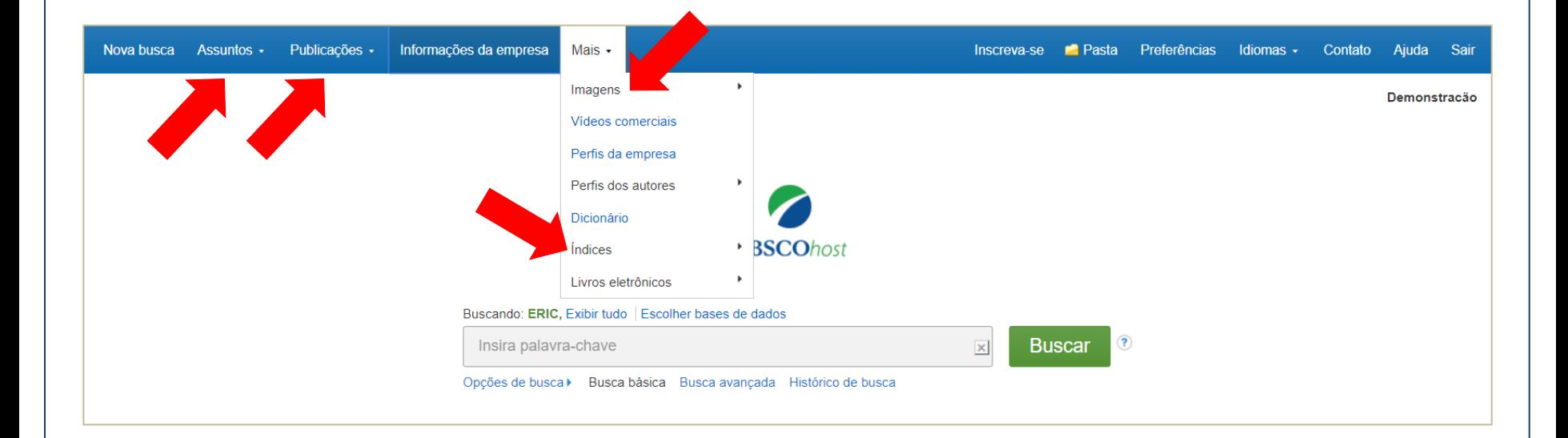

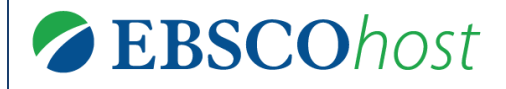

- Dependendo das bases de dados assinadas, além da busca básica o cliente conta com busca avançada e buscas adicionais.
- Existem diversos tipos de buscas adicionais. Para fins de exemplificação, serão comentadas as seguintes:
	- Assuntos (vocabulário controlado)
	- Publicações
	- Índices
	- Imagem

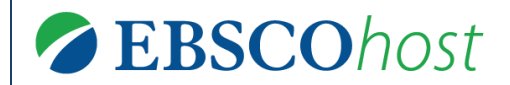

#### **ASSUNTOS**

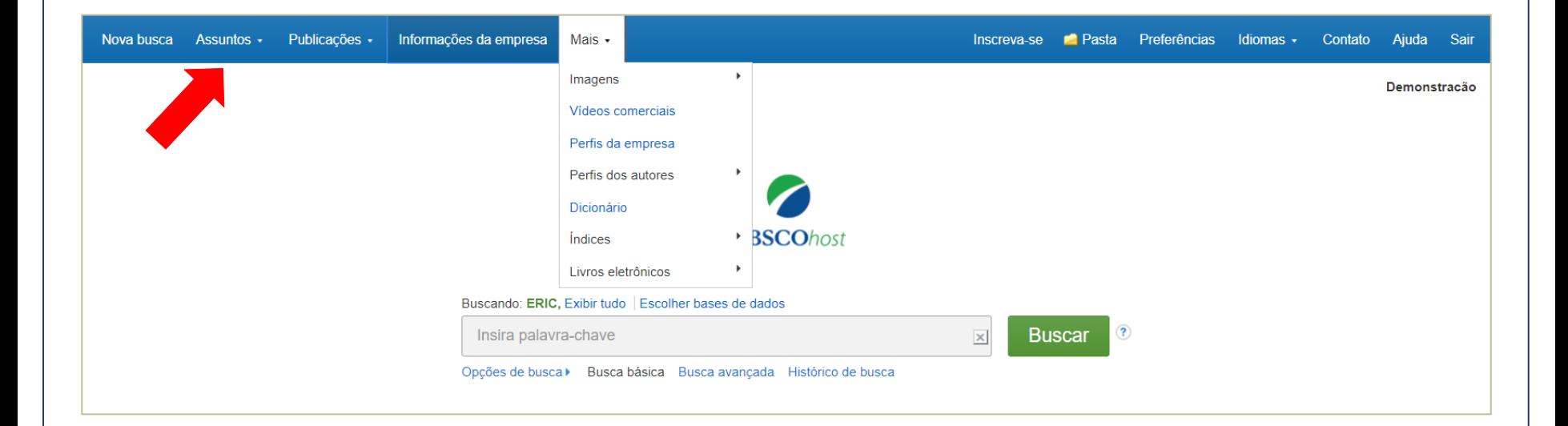

EBSCOhost

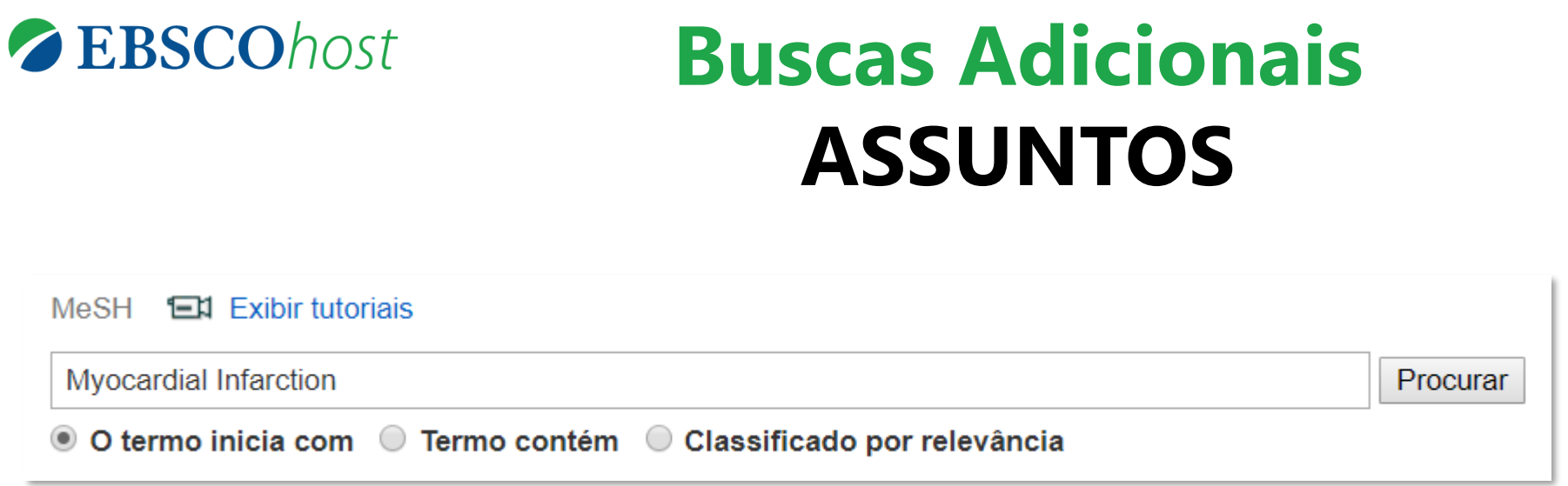

- Os assuntos, também conhecidos como *tesauros*, são listas de termos normalizados sobre determinada área do conhecimento, usados na literatura internacional.
- É possível buscar por: ordem **alfabética**, **coincidência** com o termo ou **relevância**.
- Para o usuário final pode ter diversas funções, entre elas:
	- Orientar qual o termo mais apropriado para descrever um assunto;
	- Apresentar termos relacionados àquela temática;
	- Ajudar no desenvolvimento de expressões de busca precisas.

### **Buscas Adicionais ASSUNTOS**

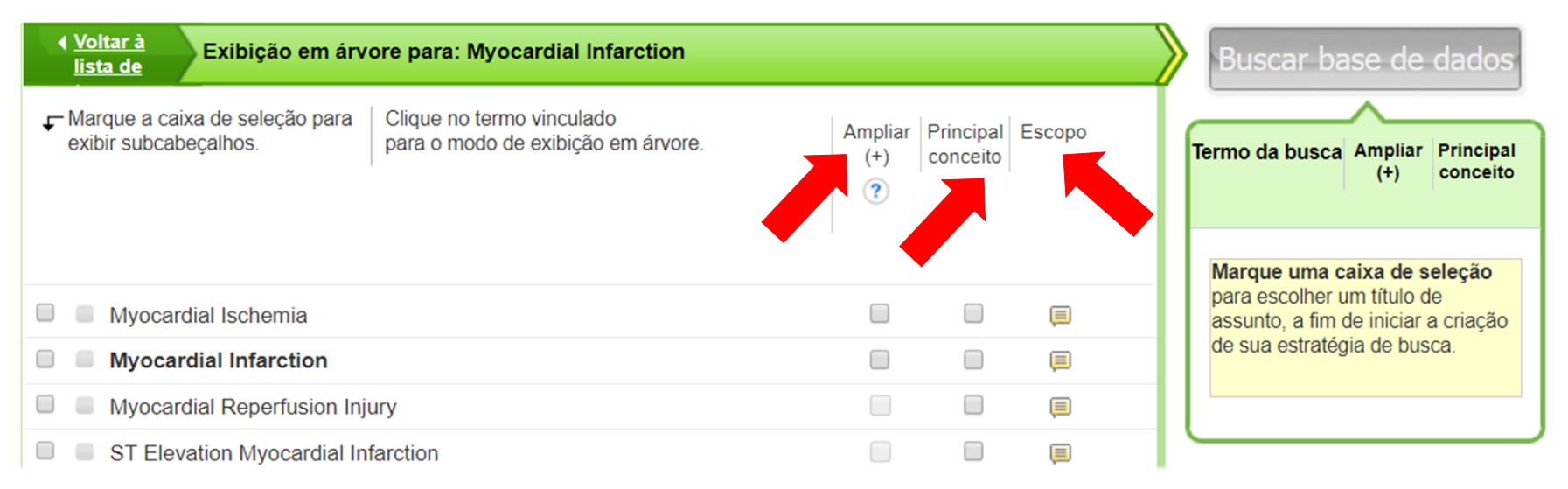

- Do lado direito da lista dos termos encontrados, existem três opções:
	- **Ampliar (+):** caso você selecione esta opção, a interface irá trazer qualquer documento onde exista uma coincidência com o termo de assunto solicitado;
	- **Principal conceito:** caso você selecione esta opção, somente aqueles documentos cujo termo selecionado for o assunto *predominante* serão apresentados. Esta opção, quando ativada, apresenta ainda uma série de termos relacionáveis à temática principal da busca.
	- **Escopo:** apresenta uma nota explicativa sobre o termo.

### **Buscas Adicionais ASSUNTOS**

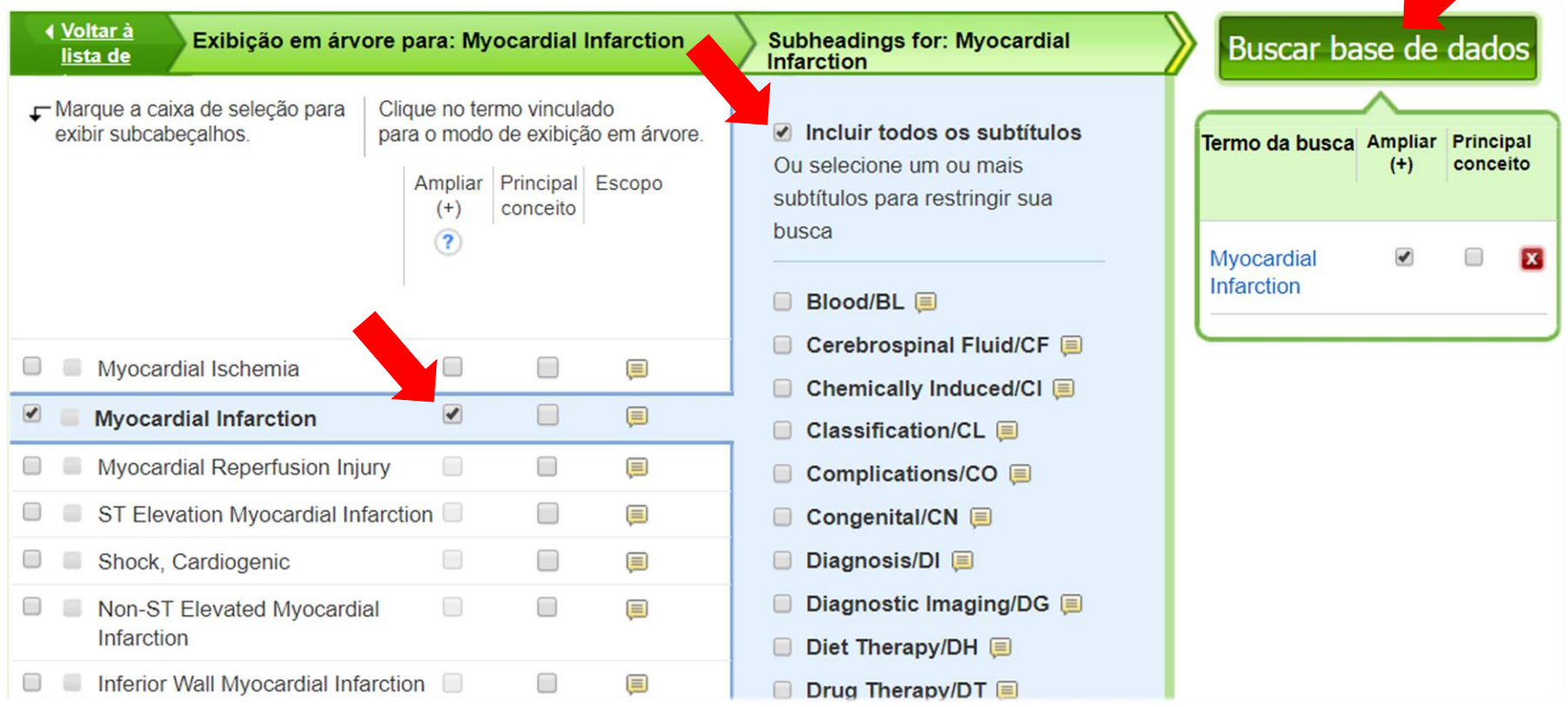

• Após selecionar a forma de buscar o termo (ampla ou específica + algum aspecto específico) clique em "Buscar base de dados" e automaticamente será executada a busca.

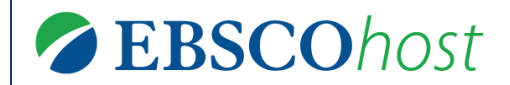

### **PUBLICACÕES**

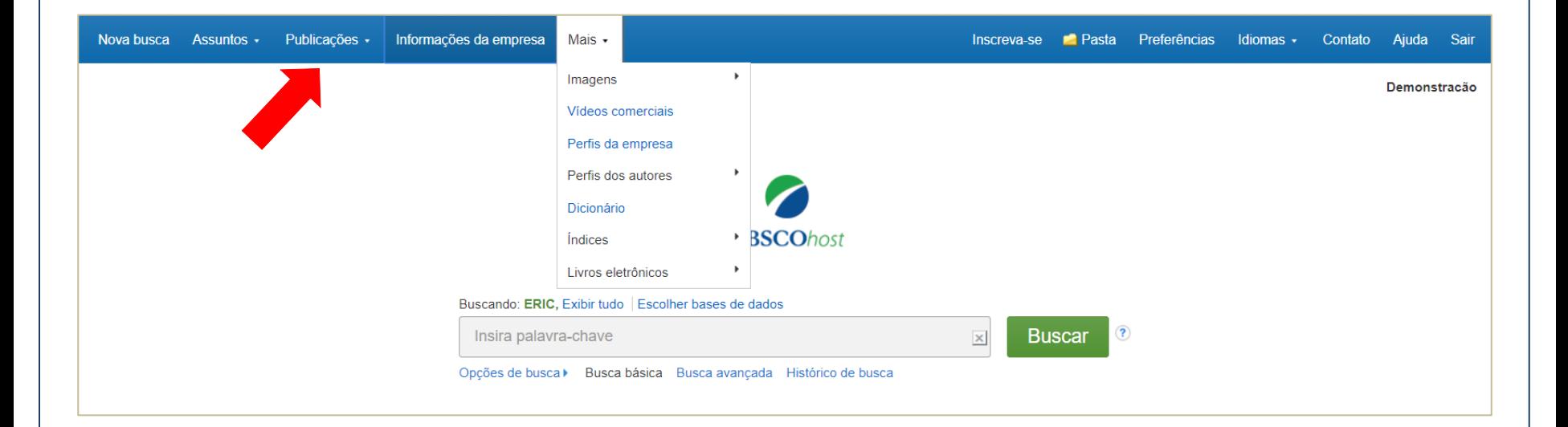

EBSCOhost

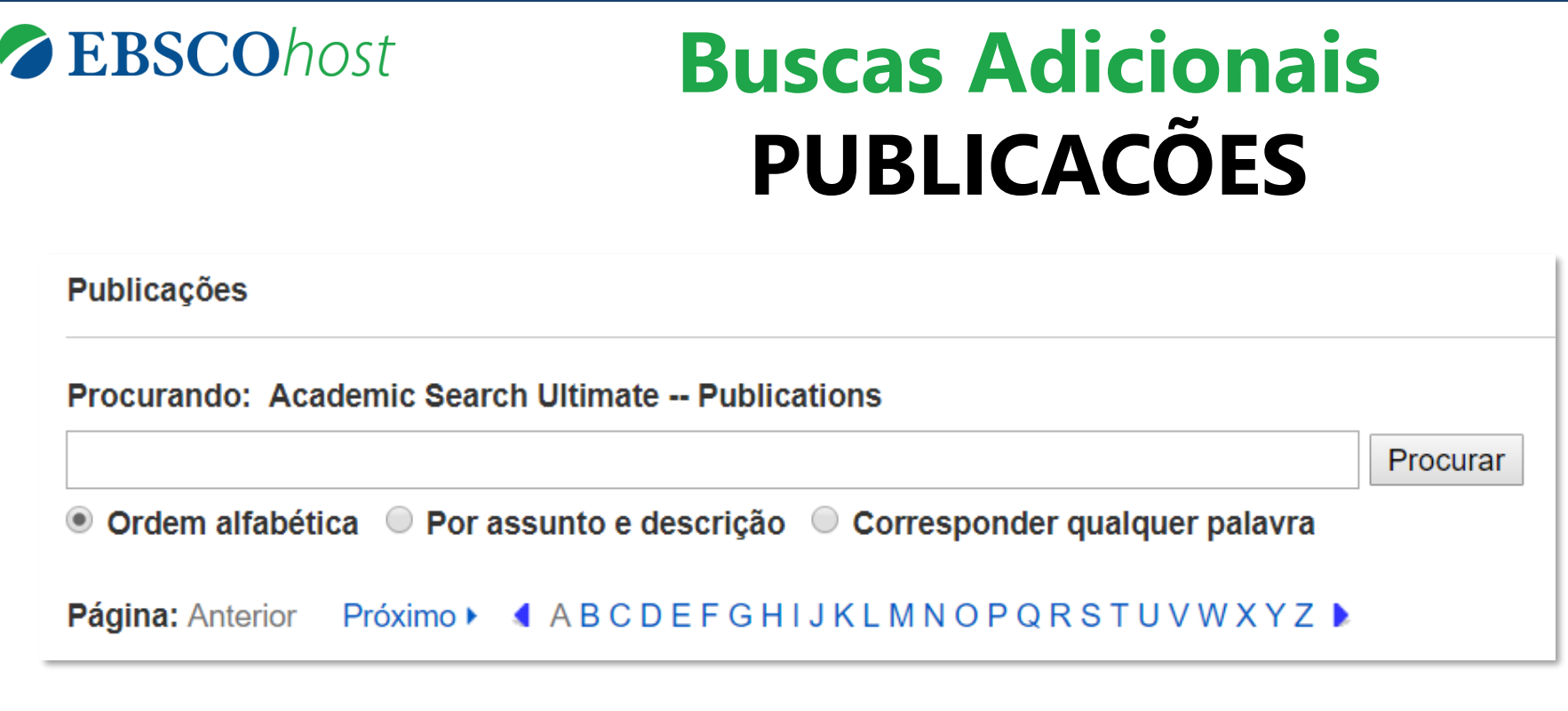

• É possível procurar publicações contidas nas bases por: ordem **alfabética**, coincidência com o termo no **assunto ou descrição** da publicação ou coincidência com **qualquer termo**.

**Publicacões** 

### **Buscas Adicionais PUBLICACÕES**

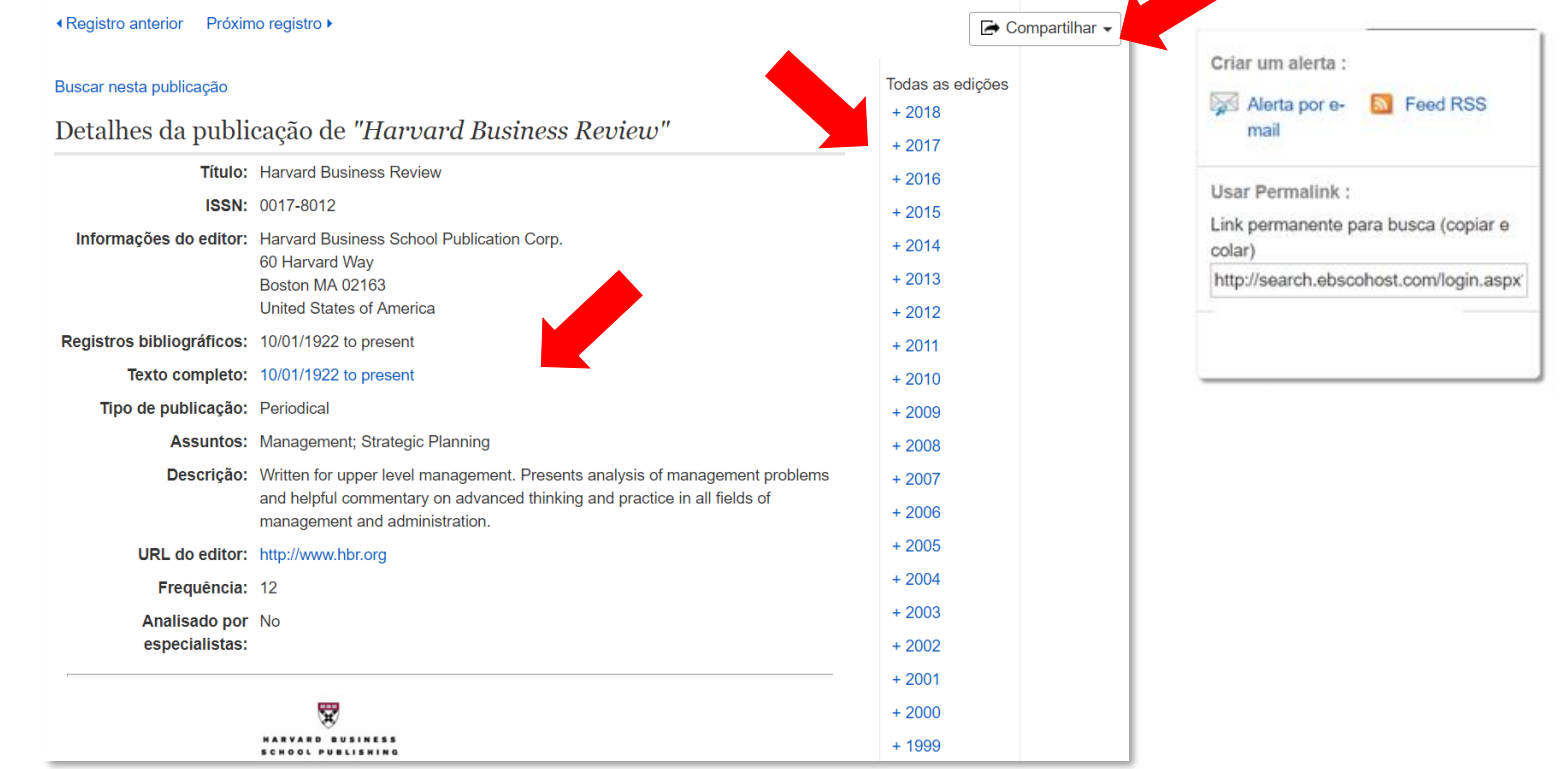

- Na página de cada publicação há diversas funcionalidades, entre elas:
	- Conhecer ISSN, editor, assuntos, descrição, frequência e indicação se é *peer reviewed*;
	- Acessar fascículos específicos;
	- Criar Alerta por e-mail para ser informado quando novos fascículos forem publicados
	- Copiar um link permanente para acessar essa publicação

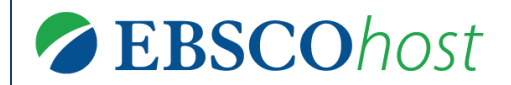

## **ÍNDICES**

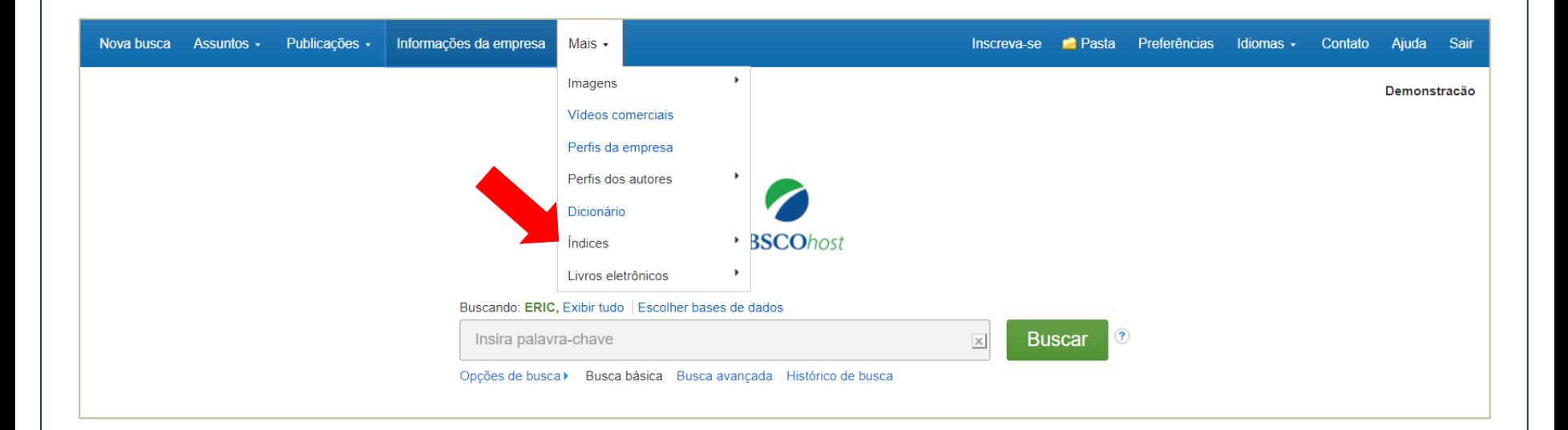

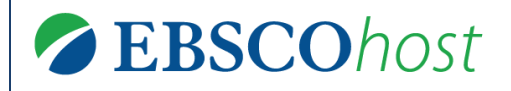

### **Buscas Adicionais ÍNDICES**

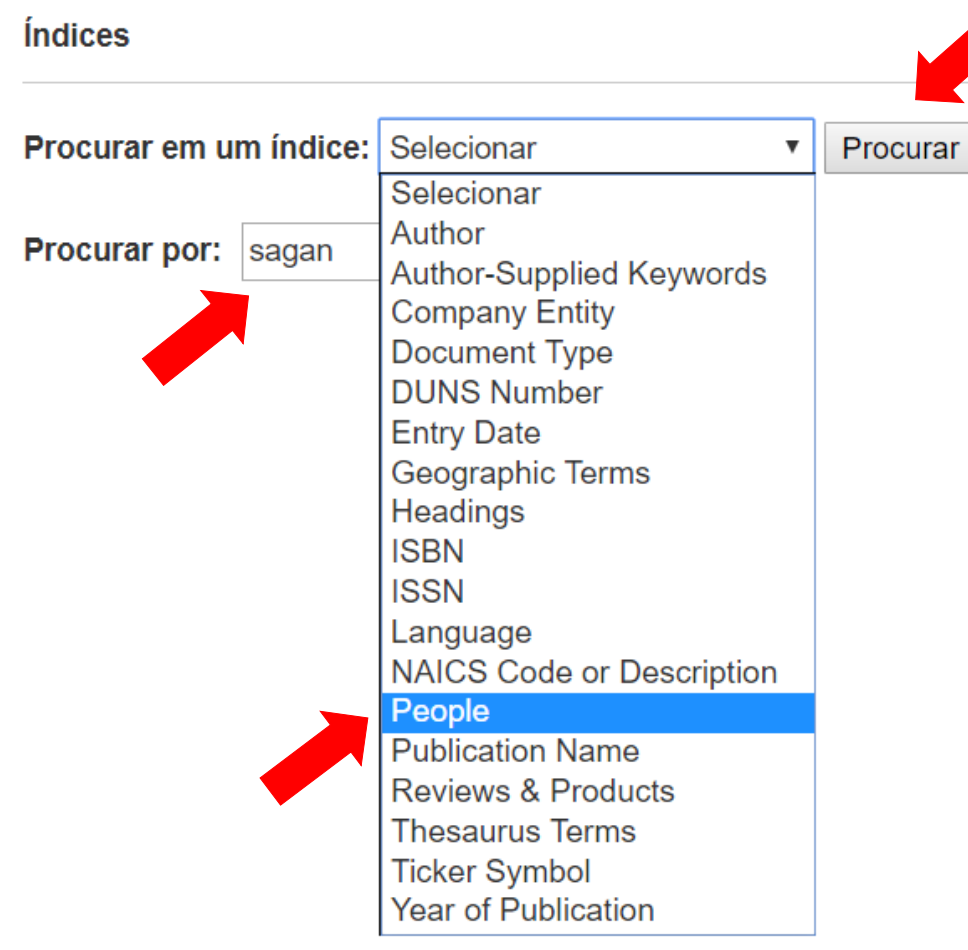

- A busca nos índices de cada base de dados está disponibilizada pelo menu "Mais", na parte superior central.
- Nela é possível buscar em campos específicos como:
	- Idioma (Language)
	- ISSN ou ISBN
	- e diversos outros.
- Existirão diversos campos pesquisáveis, que podem variar de acordo com a base de dados selecionada.

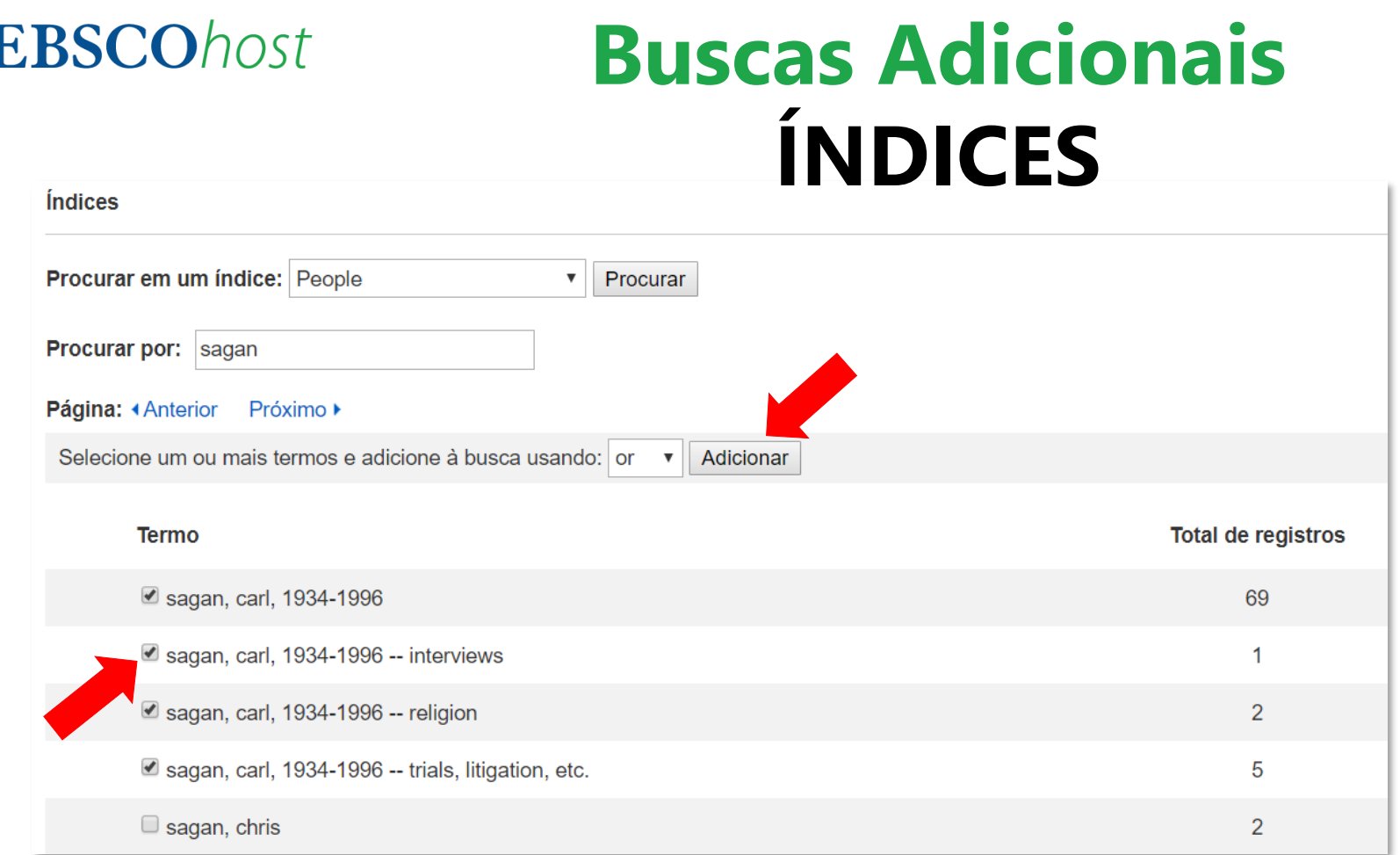

- Ao encontrar o termo desejado, selecione e clique em "Adicionar" na parte superior;
- Note que o número indicado do lado direito é a quantidade de registros relacionados ao termo, dentro da base selecionada.
- Quando clicado o "Adicionar" e em seguida o "Buscar", a busca será executada em todas as bases.

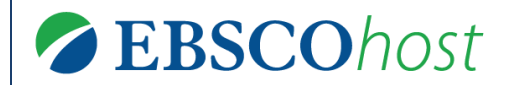

#### **IMAGENS**

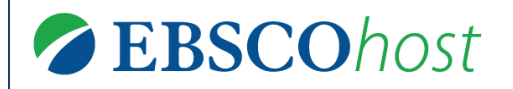

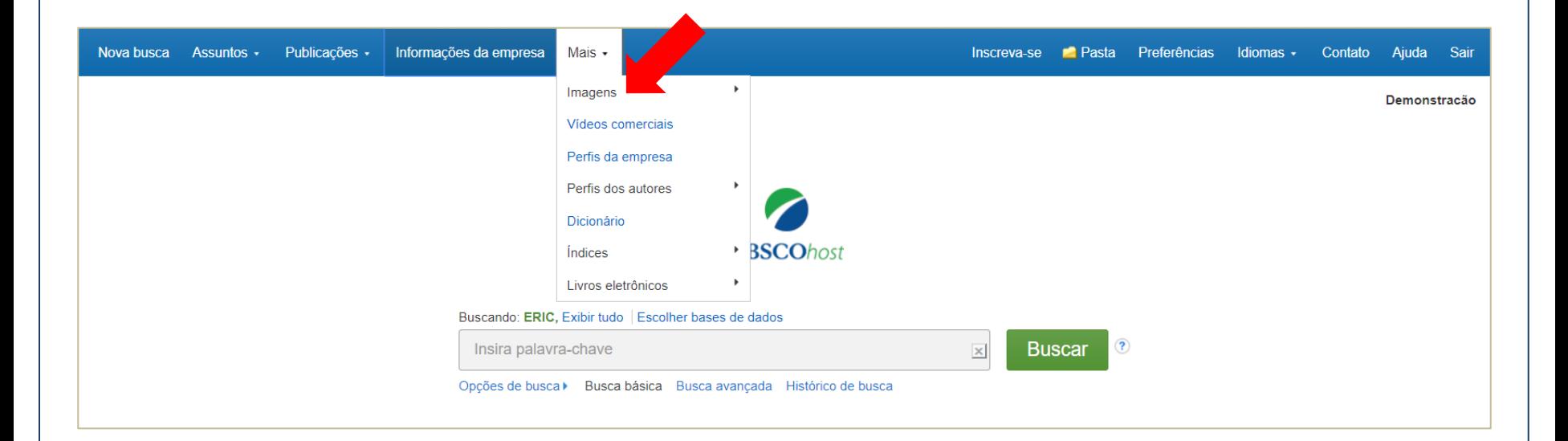

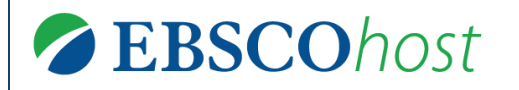

#### **Buscas Adicionais IMAGENS**

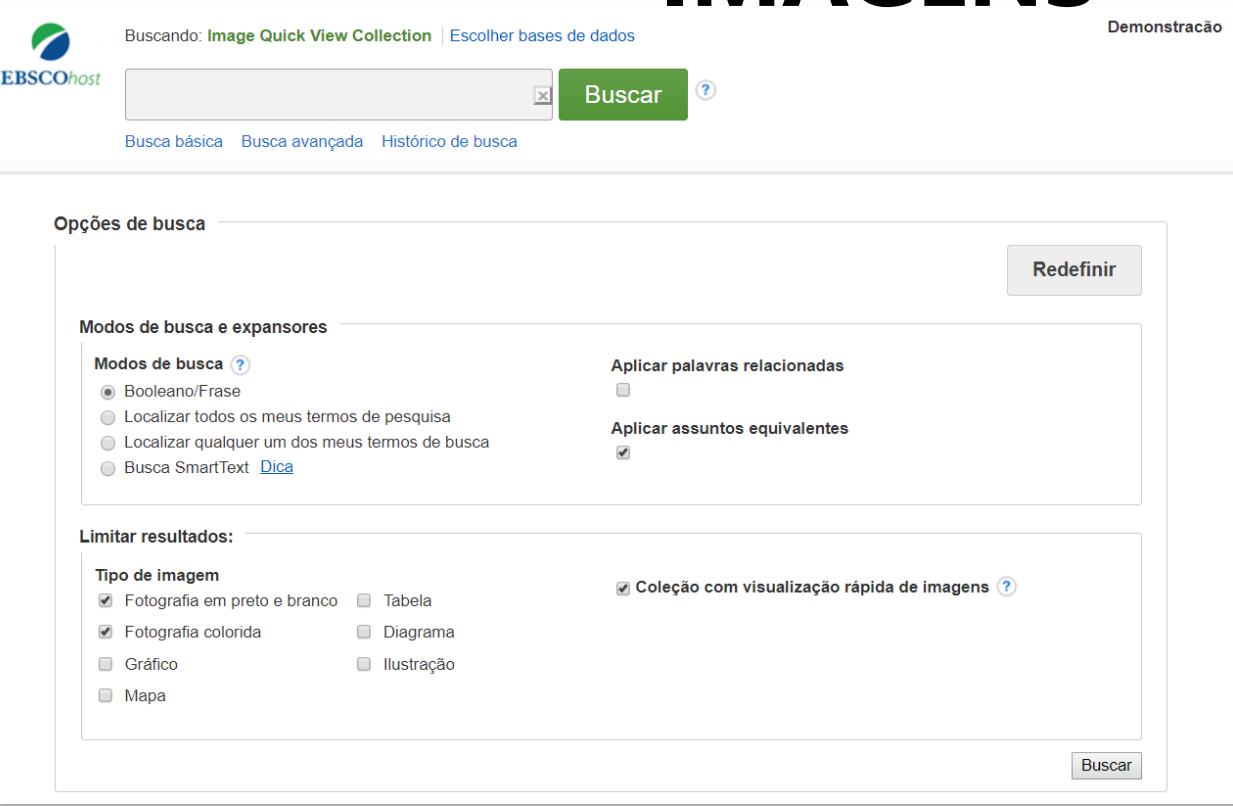

- Clique em "Mais" na parte superior central, escolha uma das opções de busca por imagens (*Coleção de Imagens, Coleção com visualização rápida de imagens, Art Image Collection...*), selecione os modos e limitadores desejados e digite o termo que deseja buscar.
- É possível usar filtros antes de executar a busca ou depois.

### **Buscas Adicionais IMAGENS**

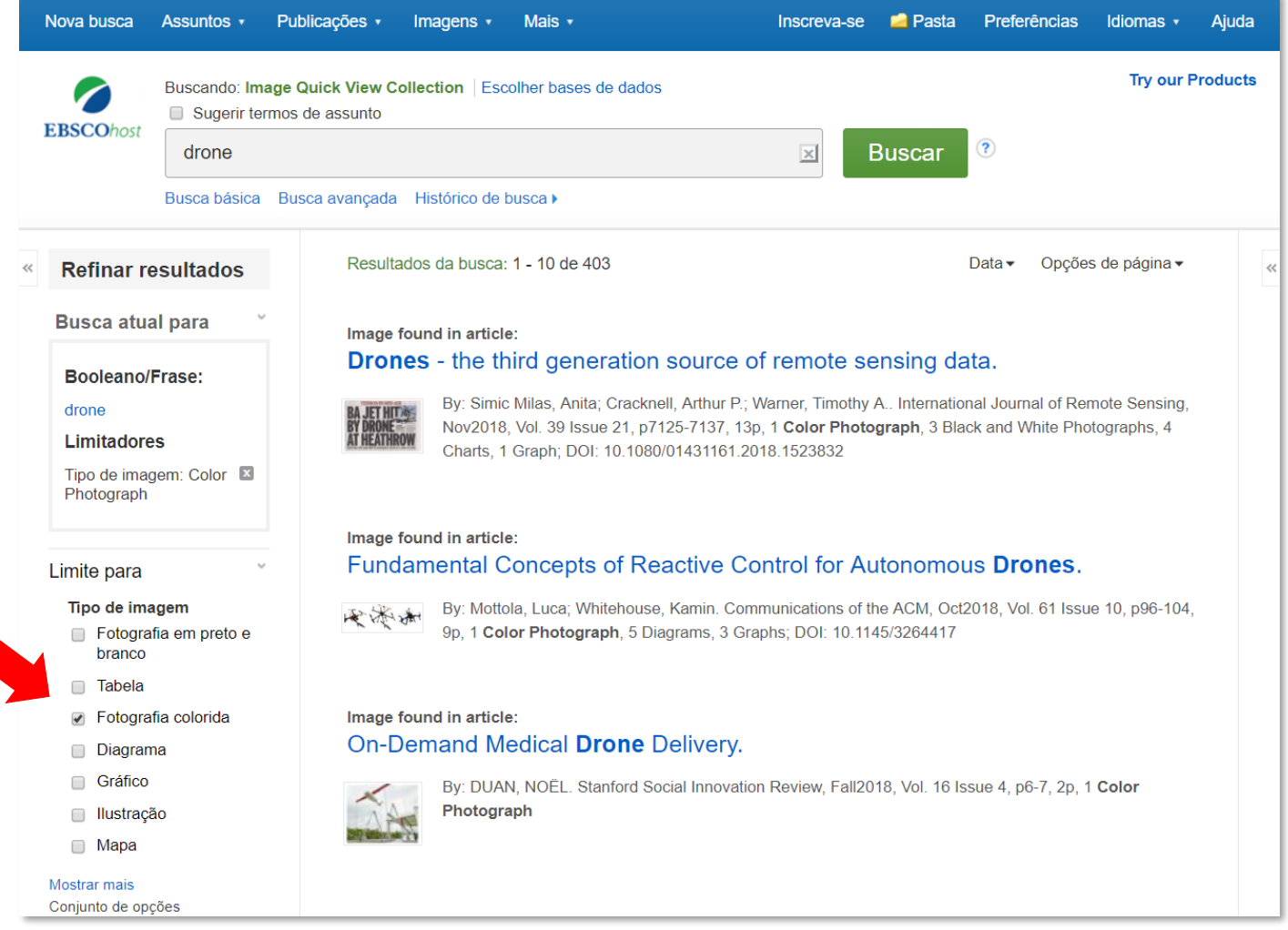

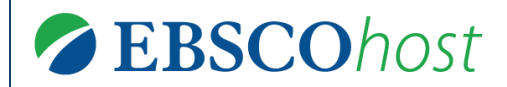

#### **Busca Avançada**

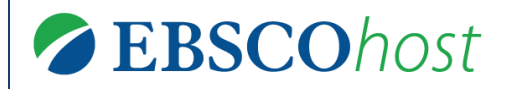

#### **Busca Avançada**

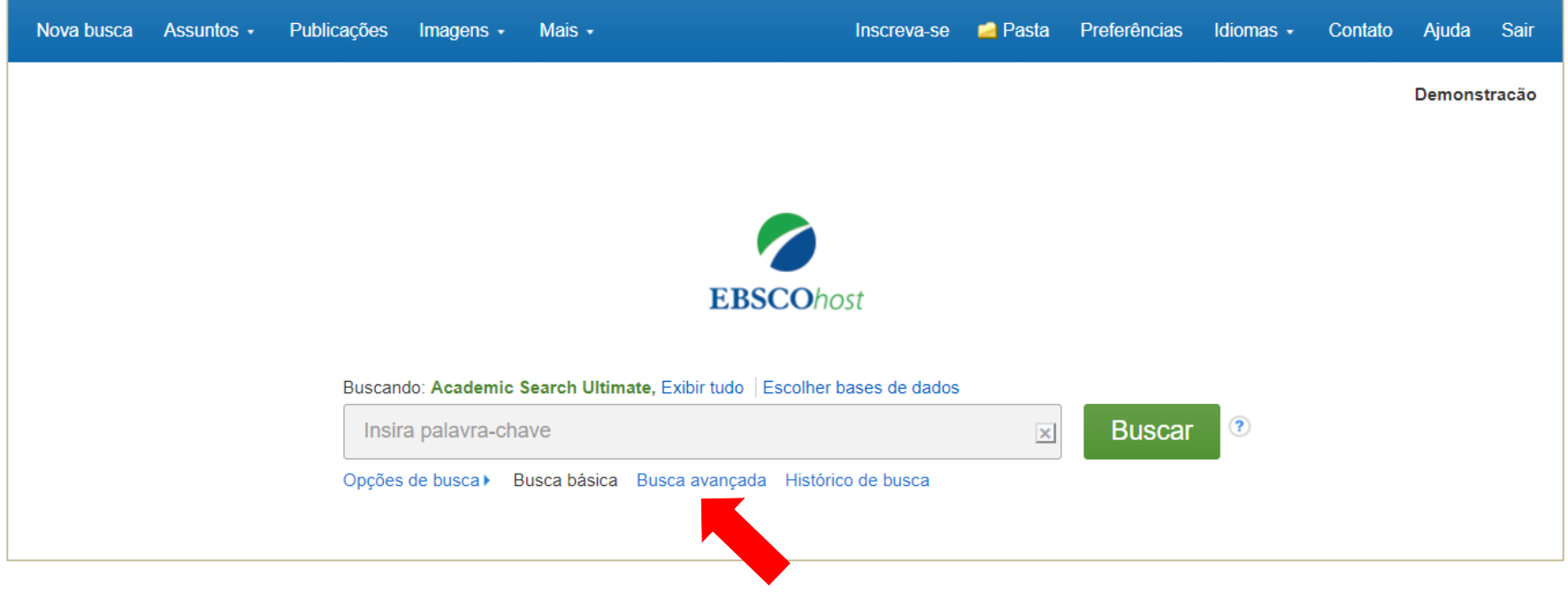

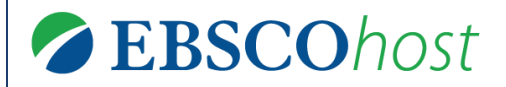

#### **Busca Avançada**

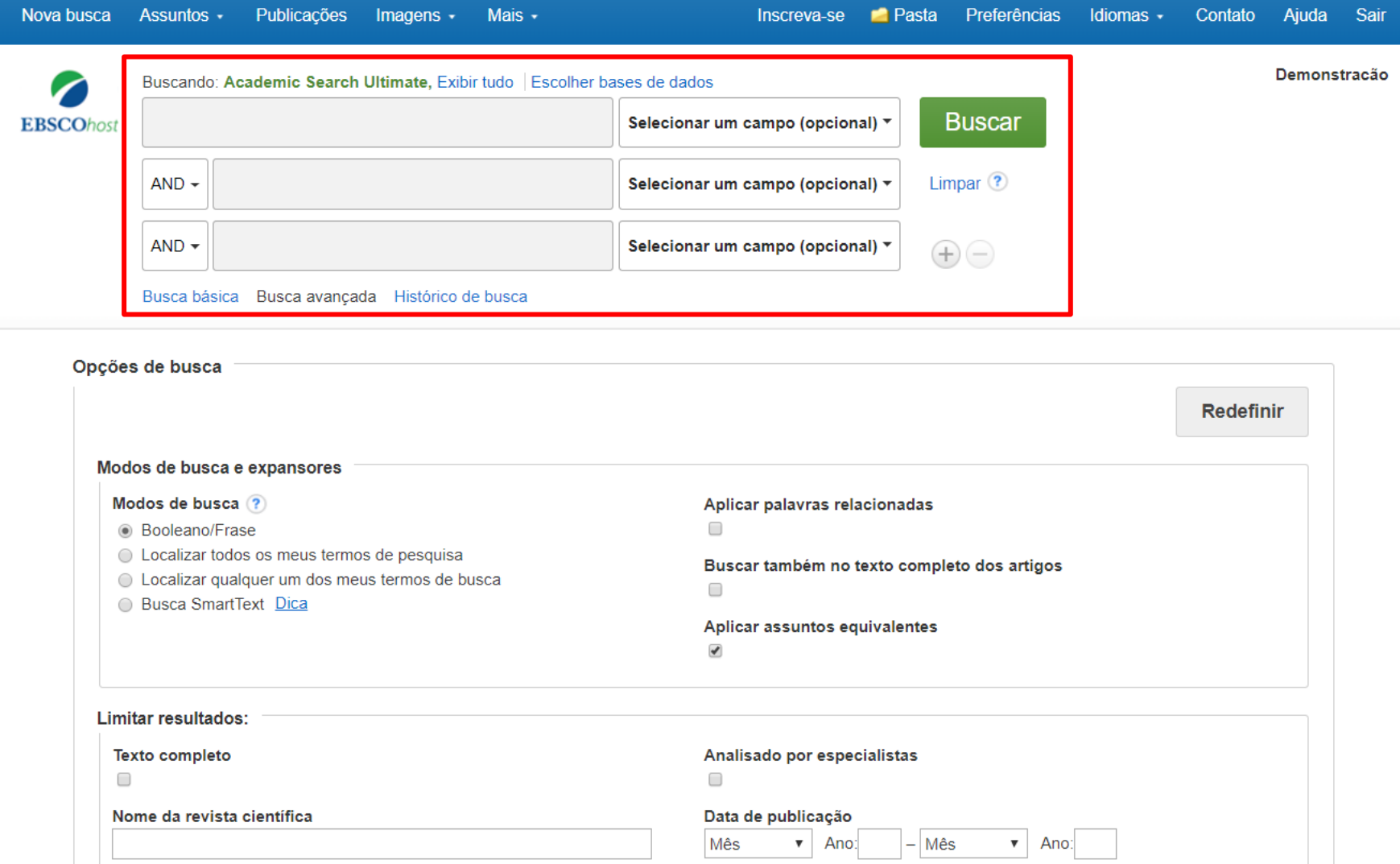

#### **Busca Avançada**

Buscando: Academic Search Ultimate, Exibir tudo | Escolher bases de dados **Buscar** solar energy Selecionar um campo (opcional) ▼ **EBSCOhost** heating Limpar  $\odot$  $AND -$ Selecionar um campo (opcional) v photovoltaic  $NOT \rightarrow$ Selecionar um campo (opcional) ▼  $(+)$   $(-)$ Selecionar um campo (opcional) Busca básica Busca avancada Histórico de busca TX Texto completo **AU Autor TI Título** SU Termos do assunto SO Fonte **AB Resumo IS ISSN IB ISBN** 

- A busca avançada permite combinar os termos (AND, OR, NOT) e também definir a busca em campos específicos.
- Este tipo de busca retorna uma quantidade inferior de resultados, porém mais precisos e relevantes.

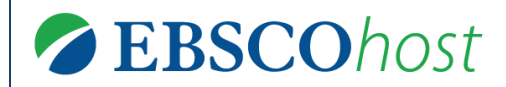

#### **Histórico de busca**

#### **Histórico de busca**

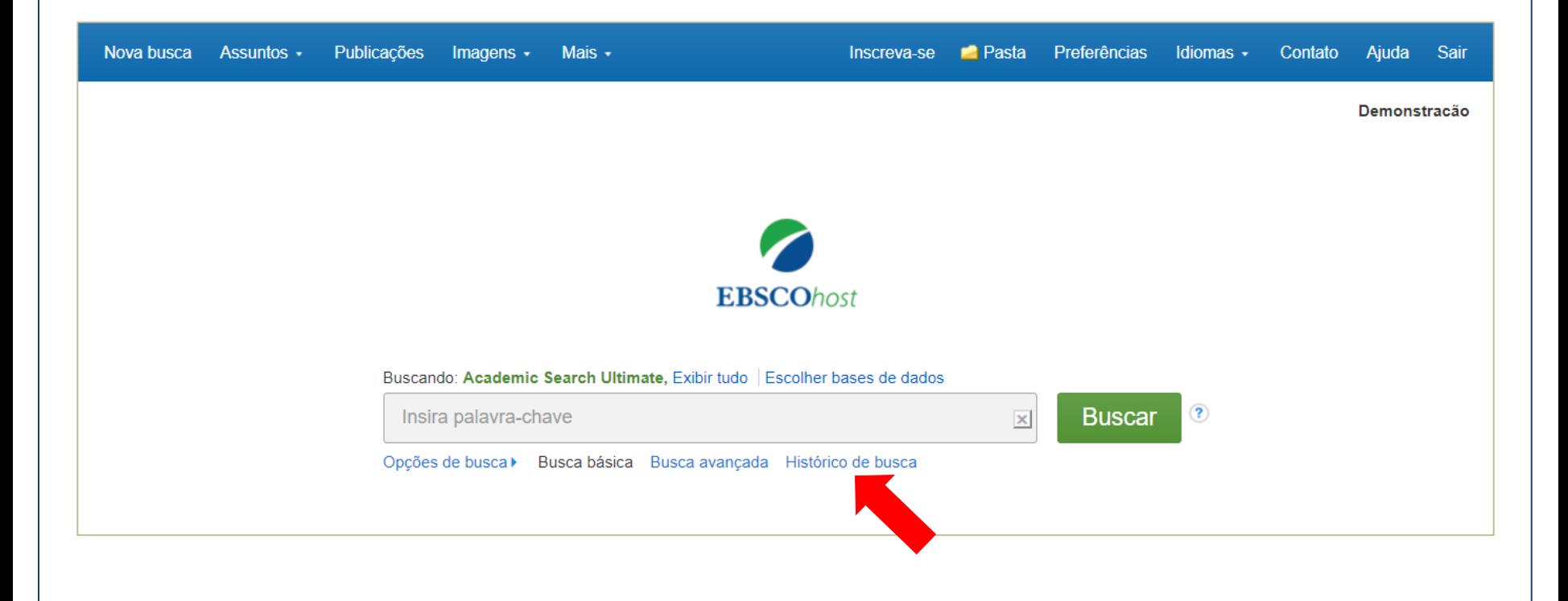

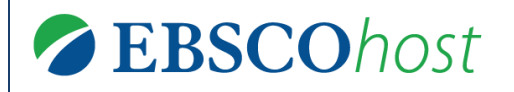

#### **Histórico de busca**

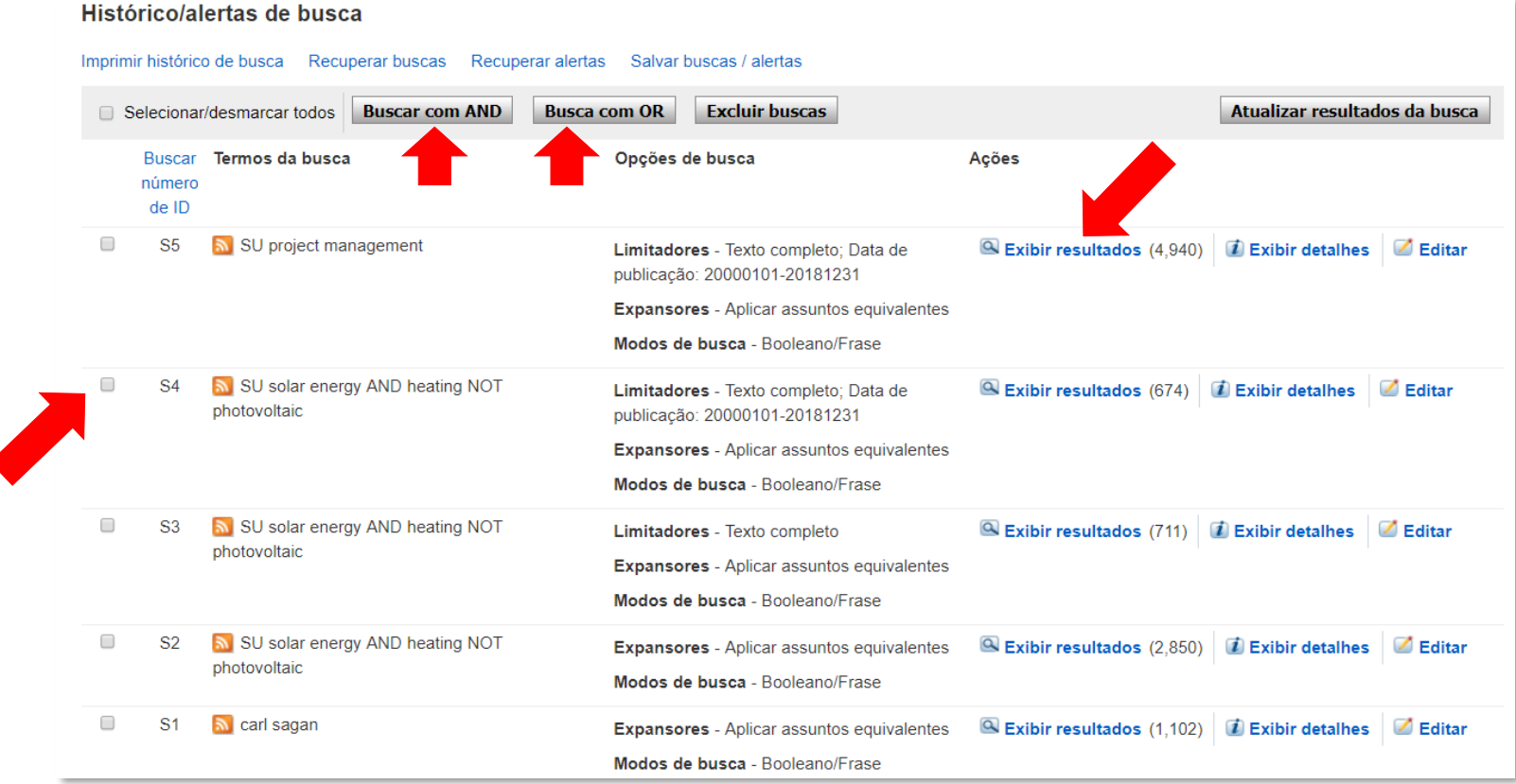

- O histórico de busca, permite revisitar as buscas feitas durantes uma sessão;
- Permite, ainda, **combinar as buscas** utilizando os operadores booleanos AND e OR.
- É uma forma de busca recomendada quando os tópicos buscados são muito distintos e já se sabe quais são.

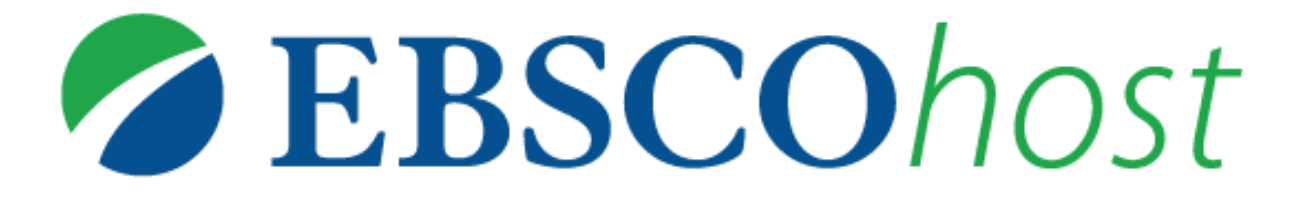

Para obter mais ajuda, visite o **site de suporte em português da EBSCO**  <http://bit.ly/ajuda-ebsco>

**e a agenda de Treinamentos em Português** via **ZOOM**: <https://ebsco-portuguese.zoom.us/calendar/search>